# **SPT Newsletter**

October 2019 Edition 7

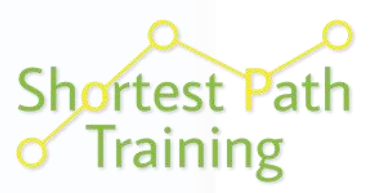

*The Training Advantage*

## **Tips & Tricks Pages 4-5**

## Mike in action at The IBM i2 European User Group

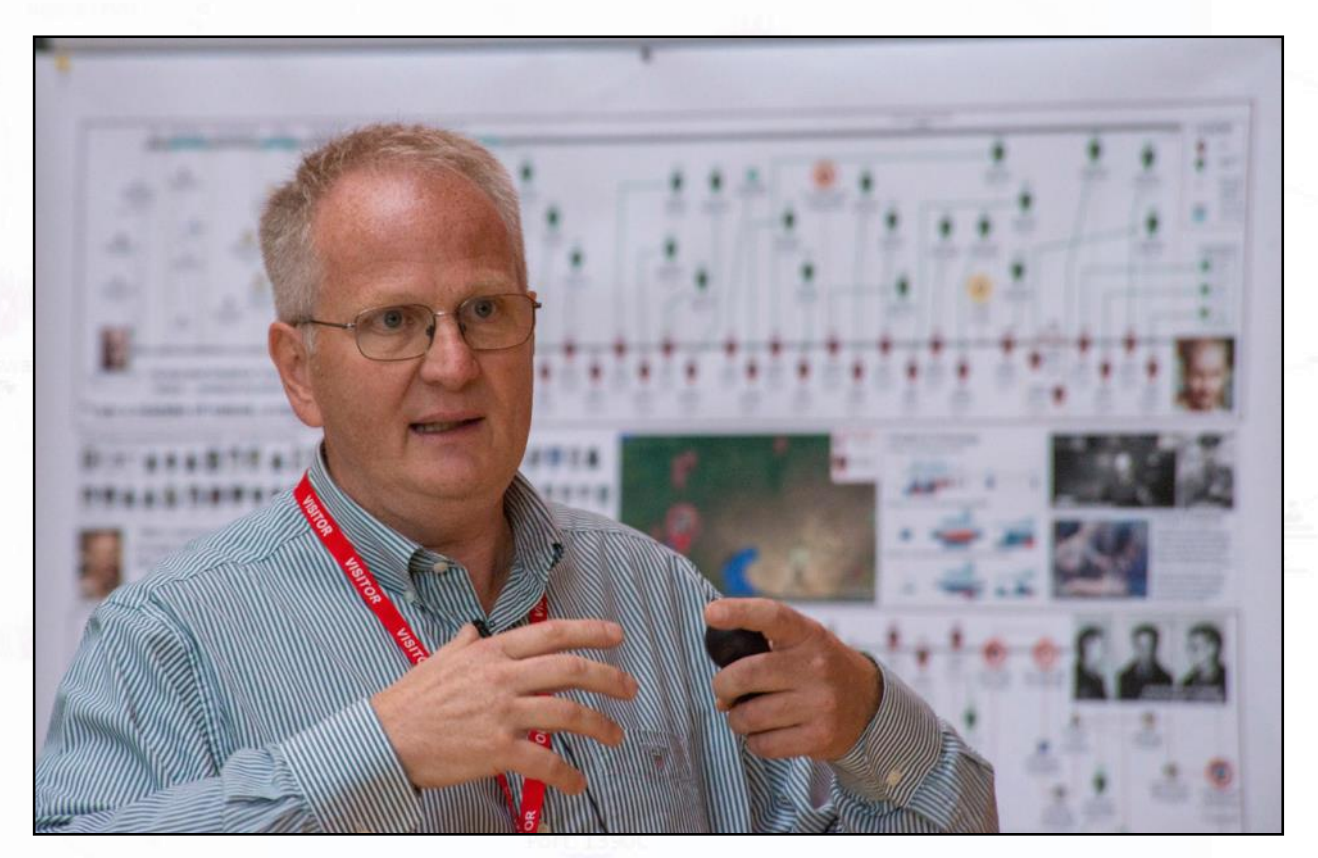

### **This Issue**

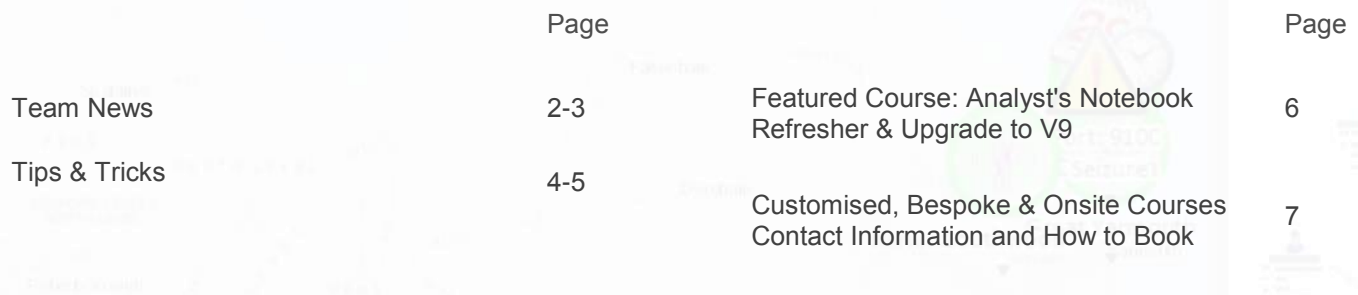

Course Schedule 8

**Newsletters and a YouTube Link: http://shortestpathtraining.co.uk/newsletter/ Sign up to our mailing list to receive new releases via email: info@shortestpathtraining.co.uk LinkedIn: https://www.linkedin.com/company/shortest-path-training-limited** 

### **Team News**

## Hello again!

It's been another busy and exciting few months here at Shortest Path Training. What with welcoming longtime i2-er Michelle Fuller to the team as our new Head of Sales & Account Management, continuing to present at the IBM Access For All Roadshows, and attending conferences and User Groups across the country – we've even had time to run some training courses in-between!

Fraser has followed in Holly's footsteps and has successfully attended his fourth and final TAP course: with the aim of achieving his full TAP Training Diploma later this year. Good luck, Fraser!

Carol has again been kept busy with bookings, enquiries, and if you have already subscribed ensuring that you get an electronic copy of this Newsletter.

#### **Would you like a visit?**

We have also been lucky enough to visit several of your organisations across the UK. With visits ranging in tone and content from an informal chat about obstacles you are currently facing, up to and including demonstrating the software to your whole analytical team and putting on an impromptu roadshow.

If you would be interested in such a visit, then please do get in touch.

Please enjoy this edition's and don't forget to check out the Tips & Tricks starting on Page 4!

## Cyber Essentials

In June we received our certificate confirming we comply with the requirements of the Cyber Essentials scheme. The scheme aims to help organisations implement basic levels of protection against cyber attack. It was straightforward enough but it did take some time. There was the odd moment of head scratching whilst we sought the best way of implementing some of the suggestions. We have more sympathy for IT administrators now…

More information can be found here:

[www.cyberessentials.ncsc.gov.uk/](https://www.cyberessentials.ncsc.gov.uk/)

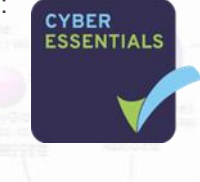

**Please do let us know if there is anything you would like included in future publications. Very Best Wishes from the Team**

## New Starter for SPT!

Michelle Fuller is now the Head of Sales and Account Management for Training at Shortest Path. Before this

she spent 24 years of her career working for i2 and subsequently IBM, ensuring i2 users were getting the most out of their investment with the software. As a Public Sector Subject Matter Expert and trusted advisor, Michelle is able to assist you moving forward with your use of i2 software in your organisation. She can draw on her vast experience of new and original uses of the software

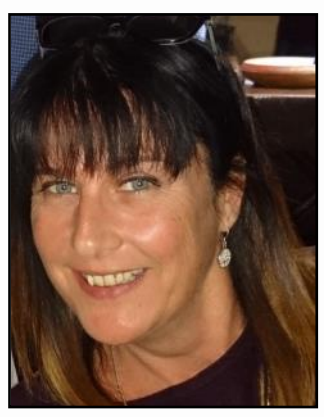

and can put you in touch with similar organisations.

## Continuing Professional Development (CPD)

We are in the process of getting our training courses accredited, so if you are registered and recording your progress you can log attendance. So far we have successfully applied for the following courses:

- Analyst's Notebook Standard
- Analyst's Notebook Analysis
- Analyst's Notebook with Cyber and other Digital Data
- iBase Standard

We will keep you updated as we apply for more courses. <https://cpduk.co.uk/>

## SPT on LinkedIn

Why not follow our new page on LinkedIn? Keep up to date with the latest course availability, event information and our new feature Question of the Week—… watch this space!

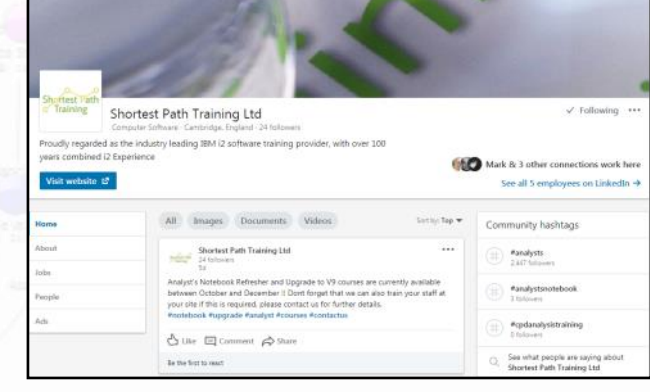

### **Team News**

## We Are Headlining!

… at the National Analyst's Conference ( organised by the The Investigator).

When? 27—28 November 2019

Where? The Oxfordshire Golf Club and Conference Centre Thame, Oxfordshire, UK

Shortest Path will be providing delegates with a mainstage demonstration and interactive workshops which will use various datasets, including cyber and digital data examples from our newest course. There will also be an opportunity to get hands-on with the software during dedicated breakout sessions.

We will be using the latest tools in i2 Analyst's Notebook to combine different datasets that include date, time, and location to gain an insight into key locations and incidents.

Please do come and say hello, ask us your questions and find out what we have to offer.

Visit here to see the full Agenda:

[https://docs.wixstatic.com/](https://docs.wixstatic.com/ugd/984ebc_c2ca4346fb454471bcc57cd712ada925.pdf) [ugd/984ebc\\_c2ca4346fb454471bcc57cd712ada925.pdf](https://docs.wixstatic.com/ugd/984ebc_c2ca4346fb454471bcc57cd712ada925.pdf)

## Cifas Annual Conference

June 2019

*Dynamic Collaboration in the Fight Against Fraud*

Carol and Holly attended the Cifas Annual Conference as exhibitors, providing information about i2 software and training to fraud and financial crime professionals alike.

The conference was particularly insightful, ranging from real-life case studies, a candid conversation between an internal fraudster and investigative psychologist, all the way up to understanding how the global fraud community network flourishes.

*Carol on-hand to help at the Cifas conference!*

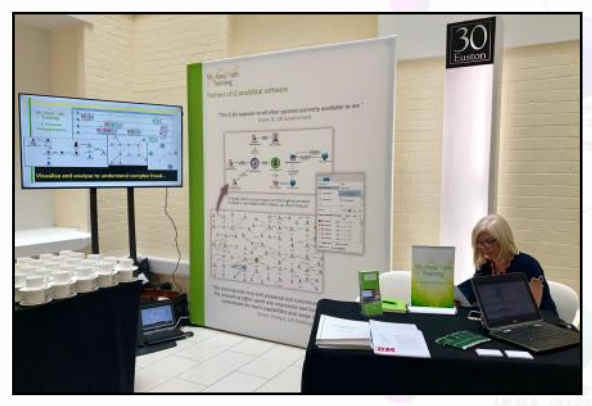

## i2 European User **Group**

September 2019

We were back at the IBM i2 offices in Fulbourn where some of us spent many years working. The event generated a real buzz and it was a great couple of days meeting customers, IBM partners and staff—many of whom we haven't seen for years!

As well as enjoying some great presentations we delivered a Tips and Tricks session and 2 hands-on workshops—you can see Fraser in action on the workshop below. We used our training machines — as you can see all we really need is desk space to set up a room —the rest we provide.

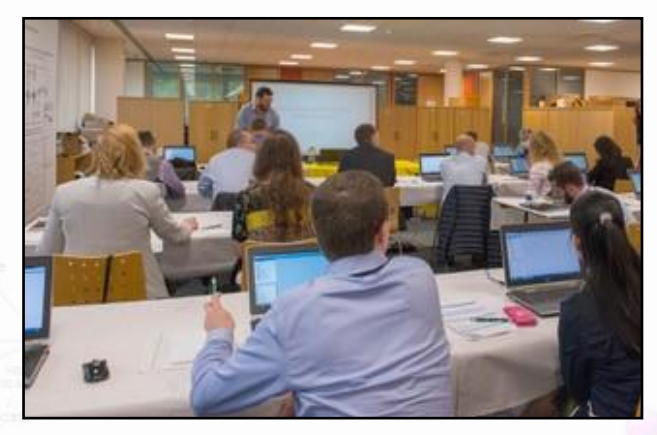

You can also see Fraser using some VR technology that

IBM set up to allow you to get involved in a 3D battle between good and bad Icons. He's not Tom Cruise but he did amuse us anyway.

Finally—and for many the highlight (pictures front page & below); Mike Hunter (founder of i2 and SPT Director) gave a great talk on the history of i2 software and some significant milestones in its 30 year history. It was great to see him back in front of customers

again.

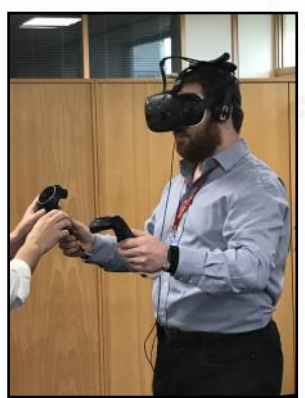

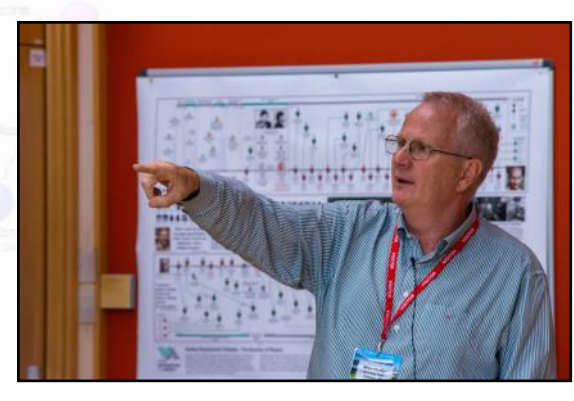

### **Tips & Tricks**

View Tips & Tricks as a YouTube Video: <https://tinyurl.com/ybvfkv56>

### **ANB: Using Merge & Combine with Analysis Attributes**

#### **Introduction to Analysis Attributes**

Analysis Attributes are system generated attributes that are available for all Entities and Links on your charts. Use Analysis Attributes with various analytical tools, such as List Items, Find Path and Visual Search.

Right Mouse Click on an Entity or Link and choose Edit Item Properties to view its Analysis Attributes:

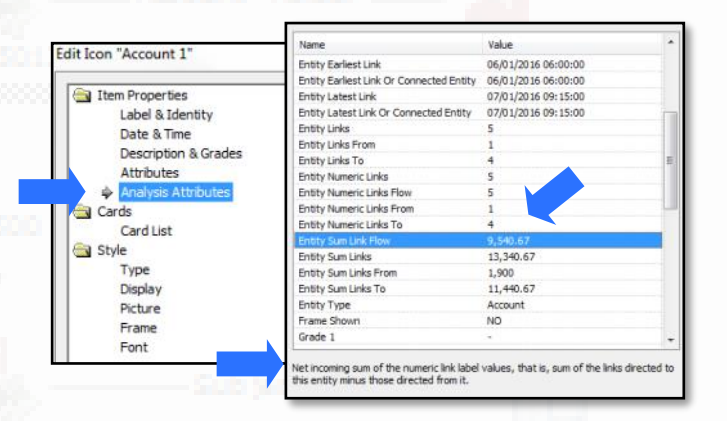

Analysis Attribute values can be added as Attributes. Here are a couple of examples of how you can use them to help you achieve your tasks…

### **Financial Data: Adding the balance of Accounts as Attributes**

- 1. Your chart will need to contain Account entities (or something similar). The Links will need to contain amounts and these must be stored on the Link Label.
- 2. Analyse Tab
- 3. Merge and Combine Combine Attributes
- 4. Paste Values of Attribute: Entity Sum Link Flow (in this example it would be the balance)
- 5. Onto Values of Attribute i.e. Sterling Amount (or you can create your own (in Chart Properties), such as 'Balance').
- 6. Paste Behaviour: pasted value

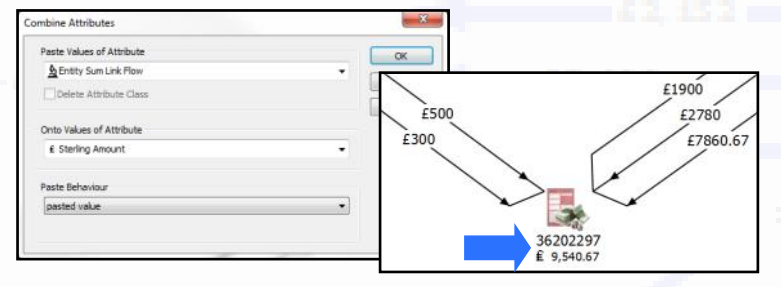

7. OK—you will see the Sterling Amount Attribute for example is added to your Account Entities.

### **Telecoms Data: Using the Analysis Attribute 'Entity Type' to populate Country as an Attribute**

In this example, we have used a Conditional Format Specification that comes with the software. It is called '*Use Country Flags for Telephones with Calling Codes'* and it changes the Entity Types from Telephone to the Country Names based on the Entities Label. The specification is using the Analysis Attribute 'Label Text', together with a Lookup table to change the Entity Type.

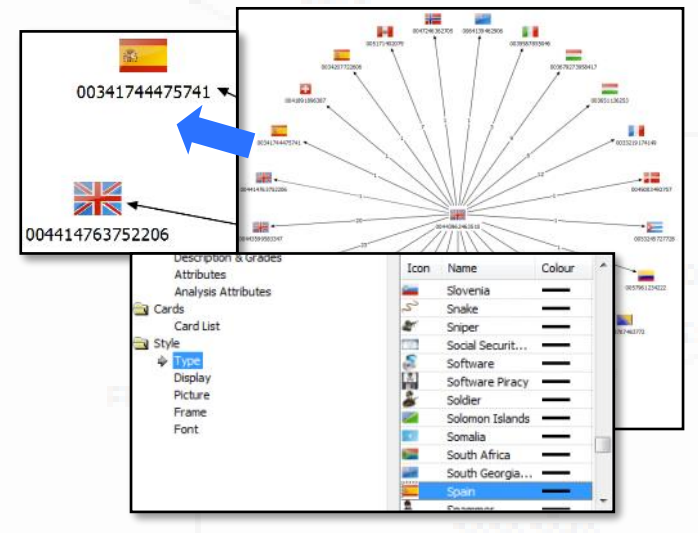

Next, we have used the Analysis Attribute 'Entity Type' with the Merge and Combine feature to Paste the Entity Type (Analysis Attribute) onto the Country Attribute, as follows:

- 1. Analyse Tab
- 2. Merge and Combine Combine Attributes
- 3. Paste Values of Attribute: Entity Type
- 4. Onto Values of Attribute: Country
- 5. Paste Behaviour: pasted value
- 6. OK– you will see the Country Attribute added to your Country **and Country** (flag) entities. 0034174447574  $\frac{N}{2}$ 04414763752206

Use Analysis Attributes and Attributes in various searching and analysis tools!

## **Tips & Tricks**

View Tips & Tricks as a YouTube Video: <https://tinyurl.com/ybvfkv56>

### **iBase: Optimise your searches— Using Wildcards**

### **Using Square Brackets**

Use square brackets to find values within a range, to answer questions such as:

*Find all postcodes that start with a letter, followed by a number, i.e. Birmingham postcodes: B[0-9]:* 

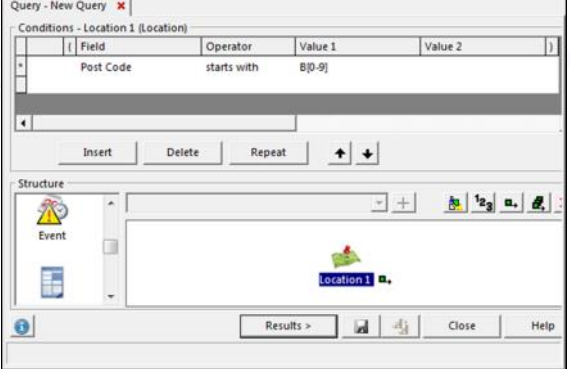

### **Using Wildcards: improve Data Quality**

Use wildcards to find values that contain spaces; particularly useful if you have inconsistent formats/poor quality data in your database:

*Find all postcodes that contain spaces:*

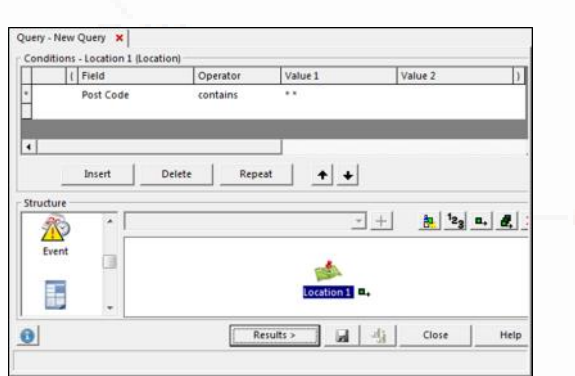

#### **Help on Wildcards**

Use the Help Menu—Contents to search for further wildcards available in the software, together with their purpose.

Use wildcards with the iBase Find tool as well!

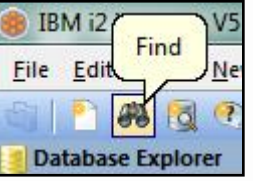

### **iBase Designer: Creating Analyst's Notebook Attributes from iBase Fields**

An iBase Designer may be asked by users to have fields from iBase as Attributes (when they send data over to Analyst's

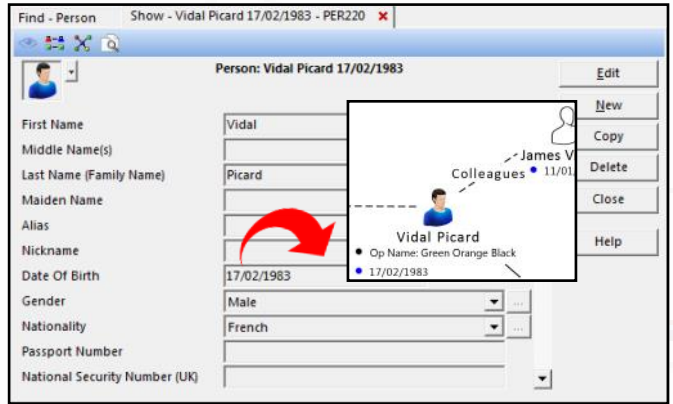

Notebook), so they can search and analyse their charts more effectively. Here are a few simple steps to help you achieve this:

- 1. Log into iBase Designer (ensuring you and other users have logged out of the iBase Database).
- 2. Under Entity Types, select the Entity required i.e. Person (alternatively, create the new Entity required and fields).
- 3. Select the field required i.e. Date of Birth, Right Mouse Click—Edit.
- 4. Chart Attribute: New
- 5. Name the Attribute i.e. Date of Birth
- 6. Type: choose a suitable type—note if you want to ensure full capabilities for searching and analysis for date/time data, choose 'Time'.

\*\* Chart Attribute - Date Of Birth

Date Of Birth Type

- 7. Choose a symbol, prefix and suffix, if required.
- 8. Ensure you tick the values to be displayed i.e. 'Date'. 9. OK.

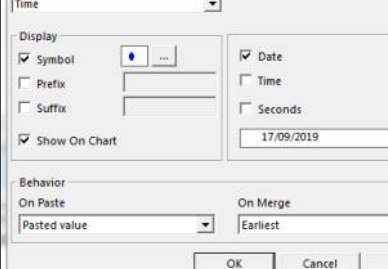

 $\overline{ }$ 

### **Featured Course**

## Analyst's Notebook Refresher & Upgrade to V9

*"I have been using Version 9 for a while now, but I am sure I am missing loads of great new ways of doing things."*

#### **Course Description**

Focusing on the new analysis features available in the latest versions of the software, this course will allow you an opportunity to refresh your knowledge; as well as discover functionality that you may not have used before. It will also ensure that you are able to navigate using the new ribbon interface, enabling your easy access to all the features that will be used on a regular basis.

#### **Objectives**

By the end of the course you will be able to:

- Use the new interface to access the analytical and style features of i2 Analyst's Notebook.
- Refresh your knowledge and learn about some of the new functionality that has been incorporated into the latest versions of Analyst's Notebook.

#### **Course Content**

Using the new user interface with confidence

New powerful Selection tools

New easy ways to Copy

Analysing Date, Time and Duration events with the Activity View

Find Connecting Network

Identify key Entities using List Most Connected

Improvements to the Importer including changes to Column Actions for standardising data

Saving a Redacted Copy of a chart

You will refresh your knowledge on a variety of topics including:

Bar Charts and Histograms

List Items

Conditional Formatting

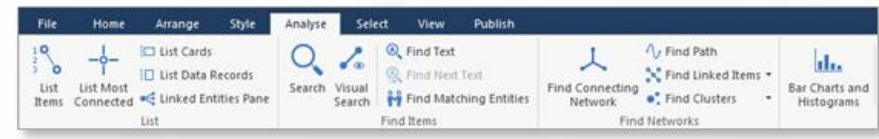

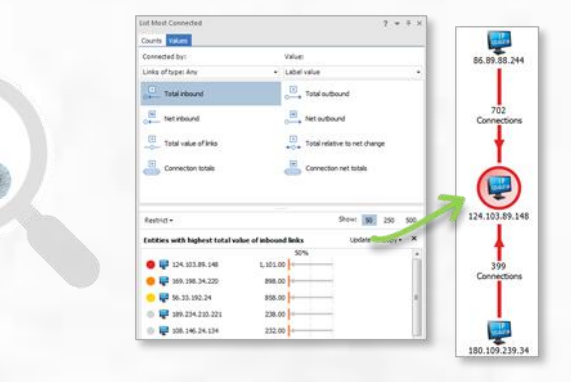

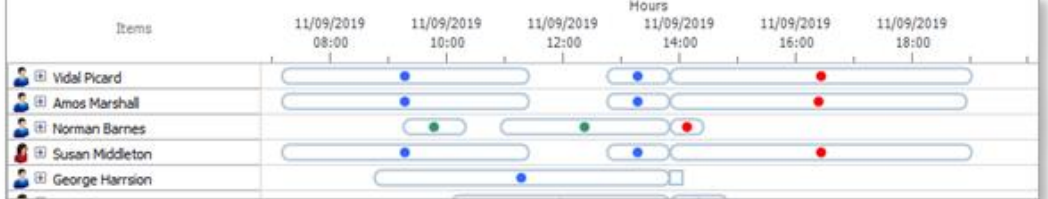

#### **Software Version**

We endeavour to keep up to date with the latest version of the software – we are currently training using Analyst's Notebook 9.2.0 – but the course will still be suitable for any version of Analyst's Notebook 9.

### **Customised, Bespoke & Onsite Courses**

Shortest Path's customised and on-site courses may be the best solution for your training requirement.

#### **Advantages can include**

- Less time out of the office
- Savings on travel and accommodation costs
- Saving time by covering just the topics you need
- Helping to apply learning by using customer specific data and tasks

If you have a group of people who need training, or would like a customised training course, then call us to talk through the options and we can help advise on the best solution and costs. Please note we charge for a minimum of six delegates.

As with all of our training, we try our best to make things as easy as possible for you. We can help you to work out what would be suitable topics to cover.

If you provide some example data, as well as any typical tasks, we can train your students how to use the software to provide the most efficient solution.

To enable us to train at your office, all you would need to supply is a suitable room. We ship everything that is needed to arrive before the course; including laptops\*, peripherals, cables, extension leads and course materials. Our trainer will arrive early on the morning of the course and set everything up in the assigned room. It's all very straight forward!

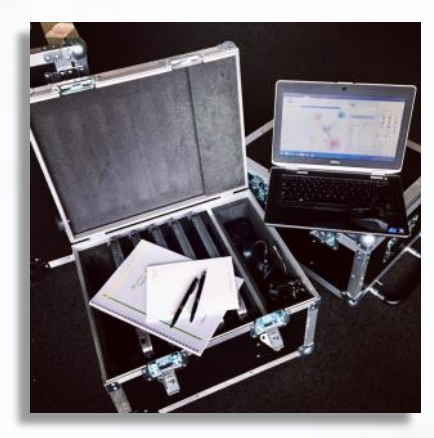

\*Please note that it may not be practical for us to supply laptops if you are overseas, but we can always work out a solution.

### **Contact Information and How to Book**

#### **Booking Scheduled Courses**

- 1. Select your course, dates and location (from our current schedule).
- 2. Email or phone SPT to check availability.
- 3. Book provisional places.
- 4. Complete booking form to confirm places.

#### **Booking Custom Courses**

- 1. Email or phone SPT to discuss requirements.
- 2. Book provisional course and dates.
- 3. Complete booking form to confirm course.

carols@shortestpathtraining.co.uk +44(0)1223967100 info@shortestpathtraining.co.uk

Shortest Path Training Limited, Future Business Centre, Kings Hedges Road. Cambridge CB4 2HY

## **SPT Course Schedule Oct 2019—June 2020**

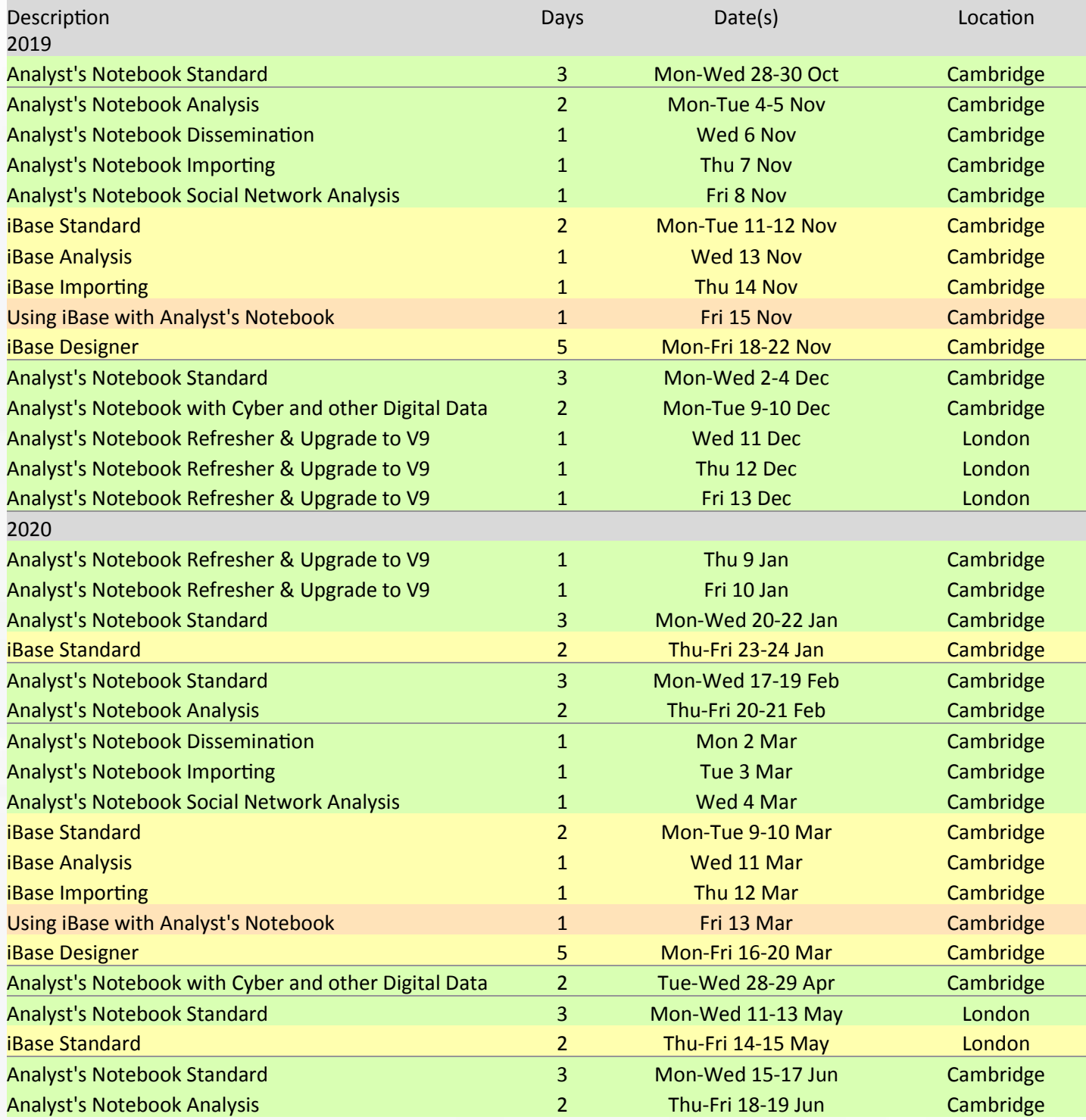

Email: info@shortestpathtraining.co.uk As at 14/10/2019 Tel: +44(0)1223967100